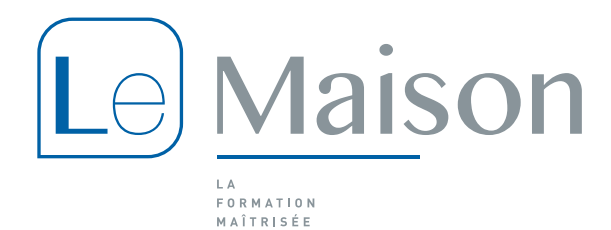

# **Procédure CPF**

## **Comment créer son Compte Personnel de Formation ?**

Cette étape est très simple et très rapide. Munissez-vous de votre numéro de sécurité sociale. Votre numéro de sécurité sociale sera votre identifiant pour vous connecter dans le futur.

1- Connectez-vous sur<https://www.moncompteformation.gouv.fr/espace-prive/html/#/>

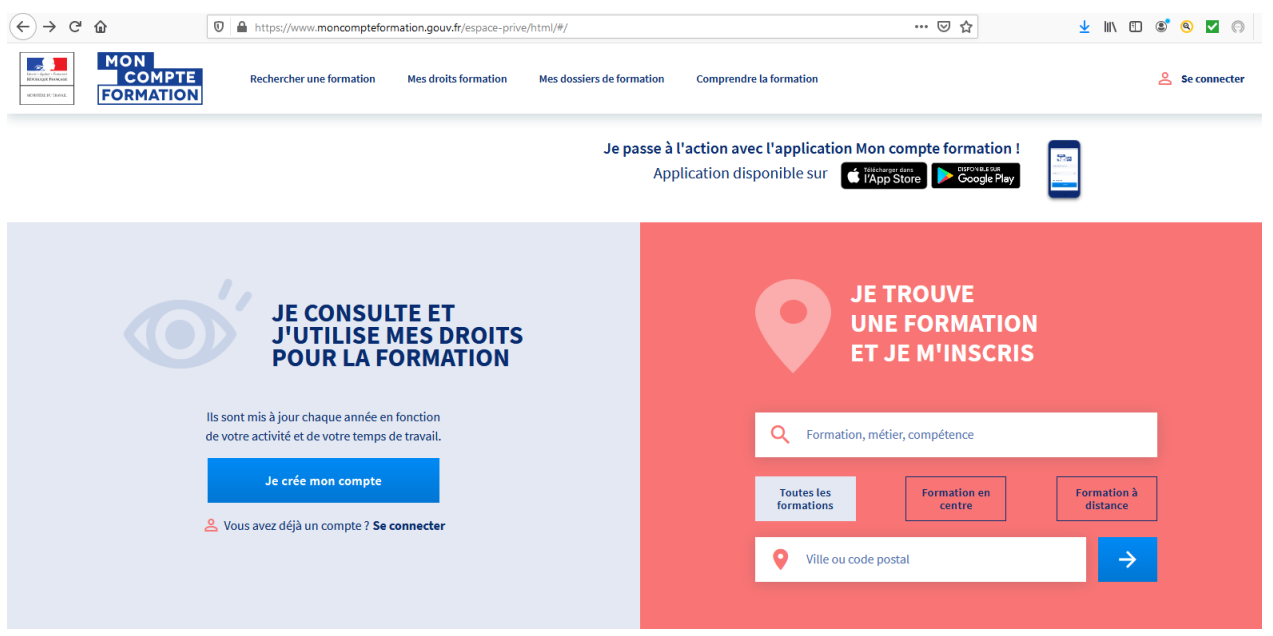

2- Cliquez sur « **Je crée mon compte** ». Complétez le formulaire qui s'affiche de vos informations personnelles.

Et voilà c'est terminé ! Vous pouvez dès à présent consulter vos droits affichés en Euro.

Vous avez la possibilité d'abonder votre compteur CPF des heures du précédent dispositif : le DIF (Droit Individuel à la Formation).

Votre employeur au 31 décembre 2014 a du vous remettre une attestation de solde d'heure DIF. Il se peut que votre solde d'heure DIF figure sur votre bulletin de paie de décembre 2014 ou janvier 2015.

Si ce n'est pas le cas, faites la demande au service des ressources humaines de votre employeur au 31 décembre 2014 de vous délivrer cette attestation, c'est une obligation légale.

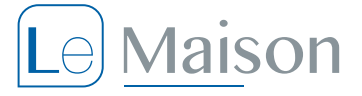

# **Comment mobiliser ses heures CPF ?**

Vous avez identifié l'organisme de formation et le programme de cours qui vous conviennent ? Vous vous êtes assuré des éventuels pré-requis à la formation ? Alors vous n'êtes plus qu'à quelques cliques de la validation de votre dossier.

- 1- Connectez-vous au portail CPF
- 2- Dans la barre de recherche saisissez :
	- a. Le thème de la formation recherchée, par exemple « **Anglais** »
	- b. Votre ville ou code postal
	- c. Validez en cliquant sur le bouton « **Trouver** »
- 3- Une fois la liste des formations affichées, saisissez tout en bas à droite le nom de l'organisme de formation retenu, par exemple « **LE MAISON** » et validez par la touche *Entrée* de votre clavier.

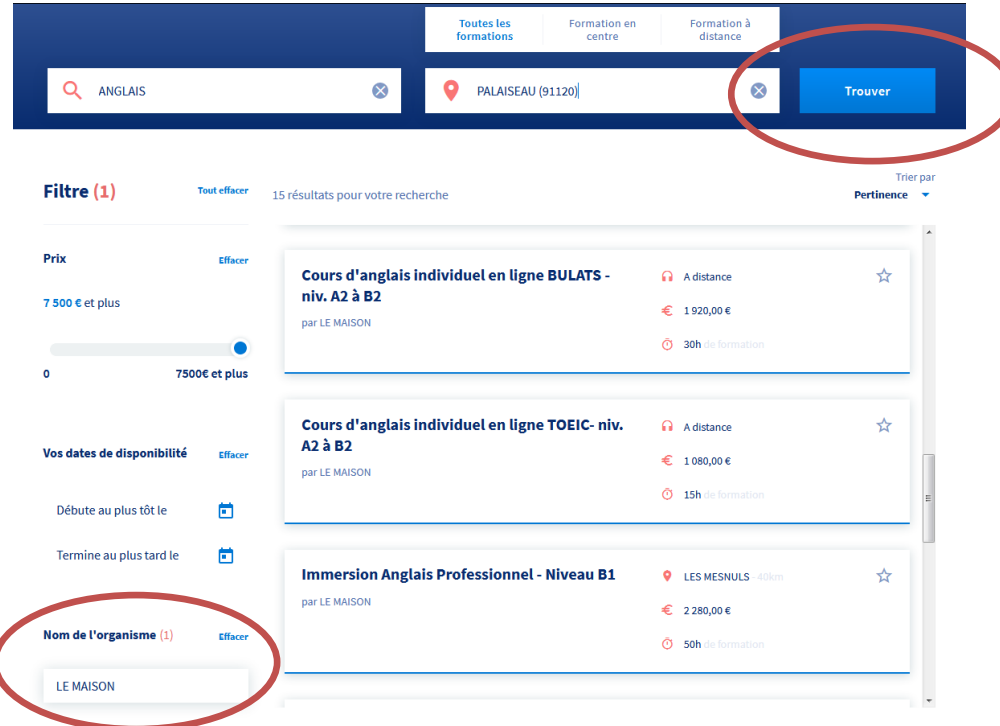

4- Cliquez sur la formation que vous avez retenue.

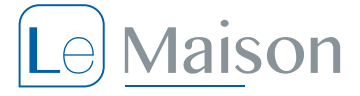

#### 5- L'écran d'information de la formation choisie s'affiche.

**Description** 

Objectifs

**Contenus** 

semaine, le cont

e-mail et comm

Find your voice

cours de la sema

Résultats atten

autour de situat niveau gramma

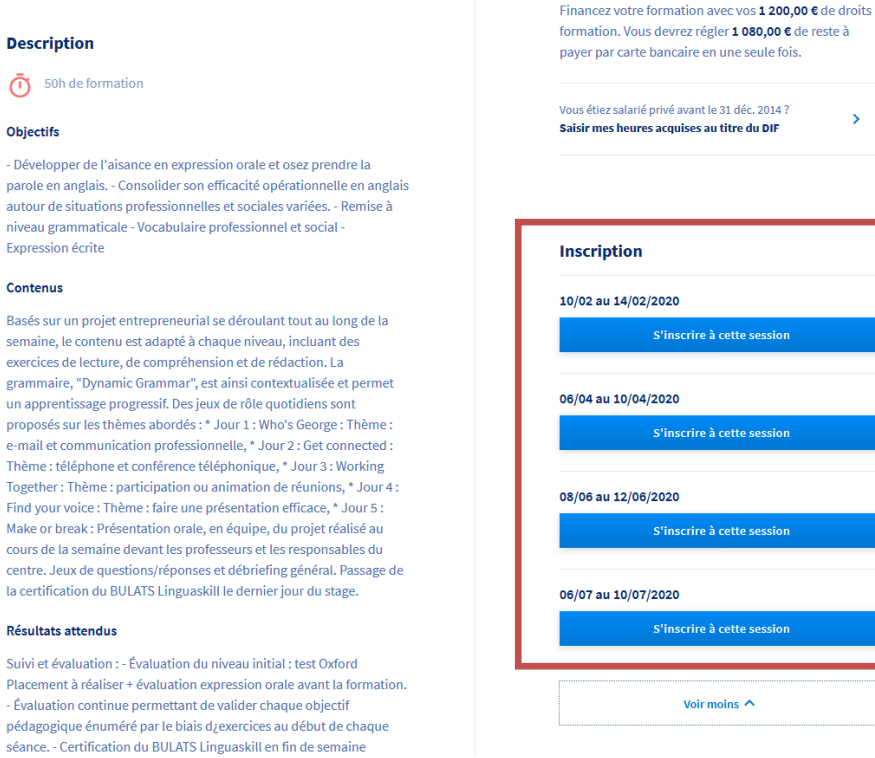

### 6- Cliquer sur la session de formation de votre choix.

## 7- Attention de bien vous informer des éventuels pré-requis.

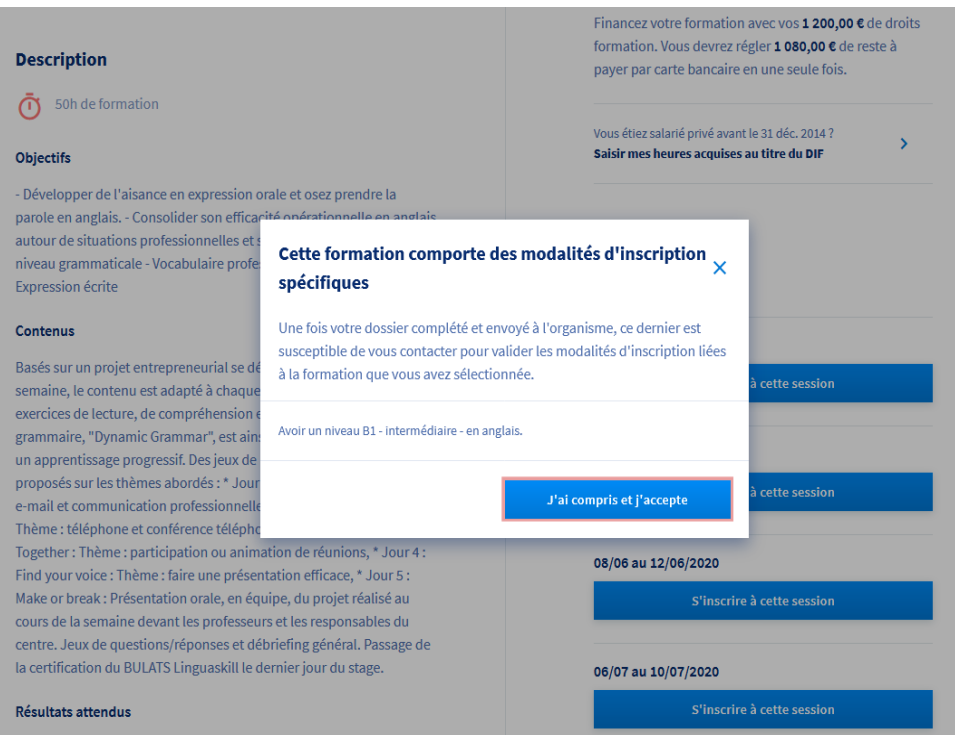

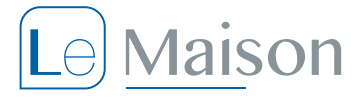

8- Votre dossier CPF a été transmis à l'organisme de formation. L'organisme de formation dispose de 4 jours ouvrés pour vous répondre et valider ou refuser votre demande.

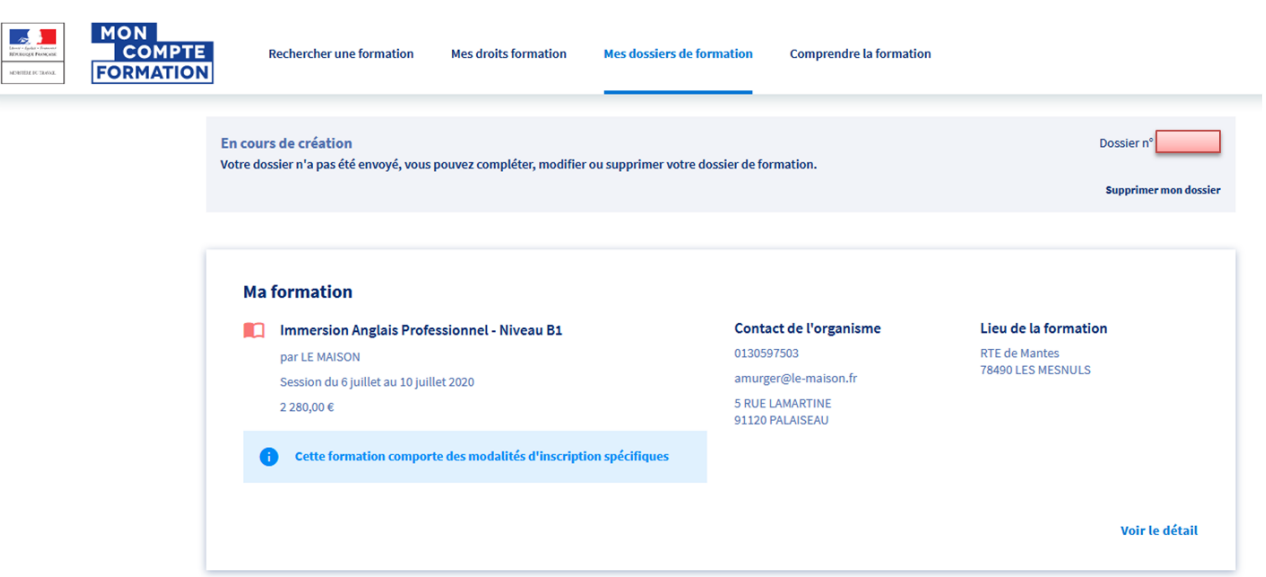

Une fois votre demande de formation validée par l'organisme de formation vous devrez à votre tour confirmer votre demande sur le portail du CPF.

**IMPORTANT** : Vous disposez d'un **droit de rétraction pendant 14 jours ouvrés** à compter de votre confirmation de commande.

Votre droit de rétractation ne plus être exercé dès le démarrage de la formation.

**ATTENTION** : Toute **annulation à moins de 7 jours ouvrés**, ne relevant pas d'un cas de force majeur dument motivé, entraîne le **débit du prix dans son intégralité** de la formation sur vos droits CPF.

# **VOUS SOUHAITEZ OBTENIR PLUS D'INFORMATION SUR LE CPF, VOUS FORMER AVEC LE MAISON : CONTACTEZ-NOUS AU 01 30 59 75 03 – relationclient@le-maison.fr**